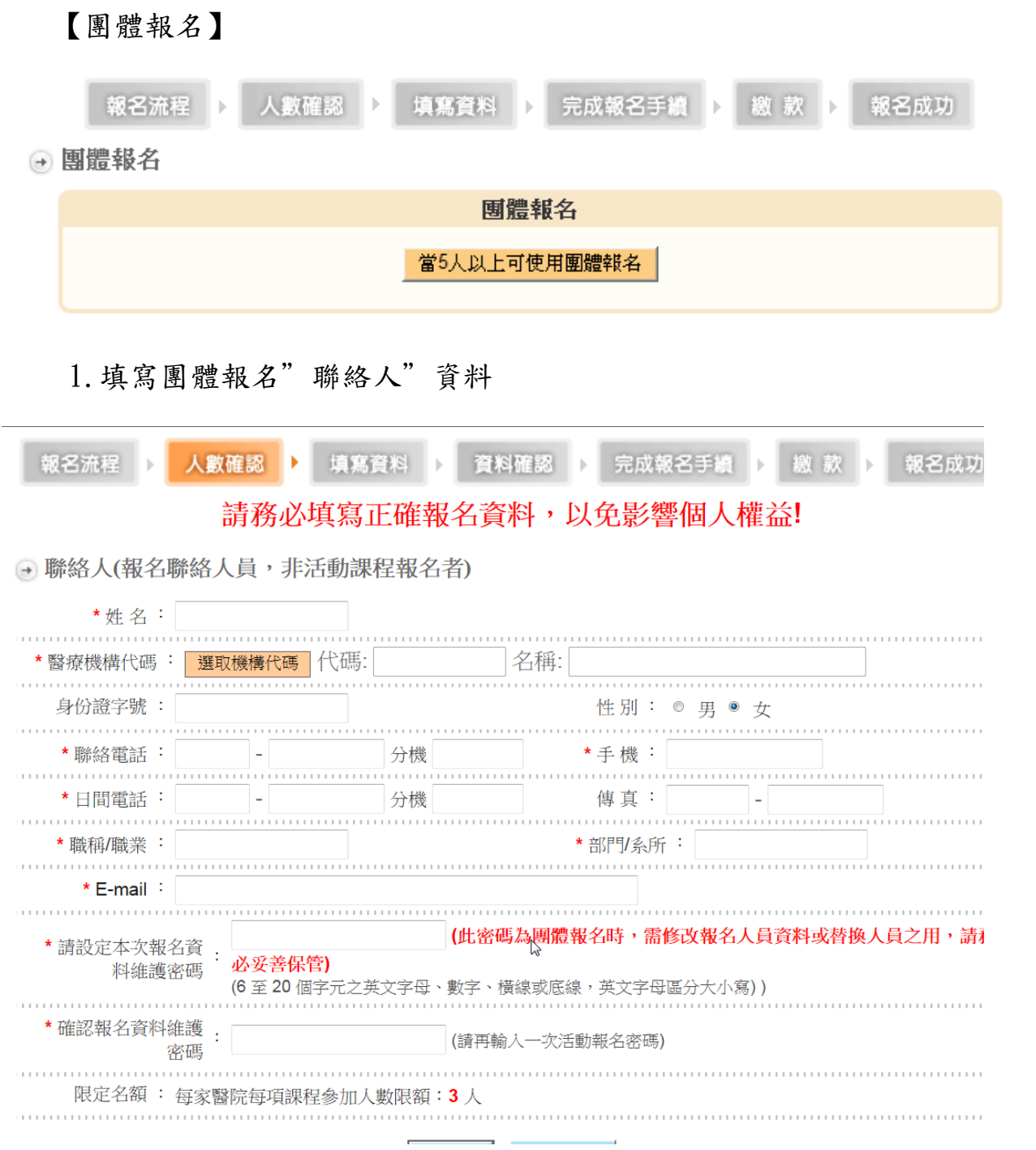

# 2.新增團體報名人員資料

→ 2011年健康照護聯合學術研討會

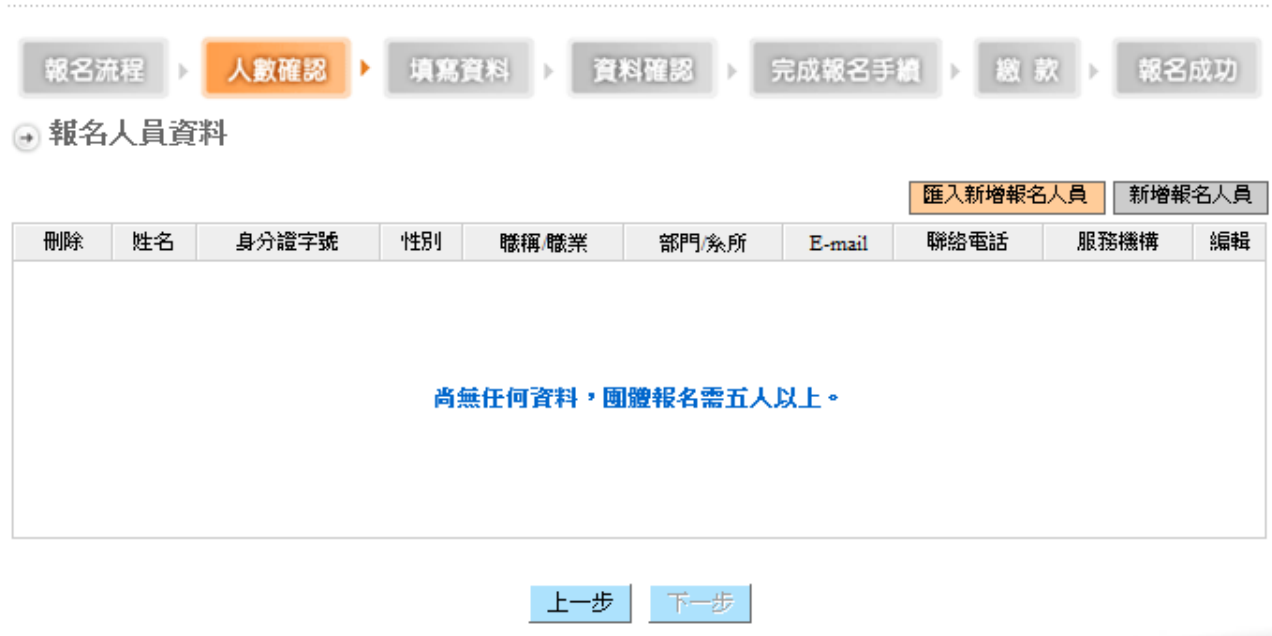

[<sup>新增報名人員資料</sup>:手動新增團體報名人員資料

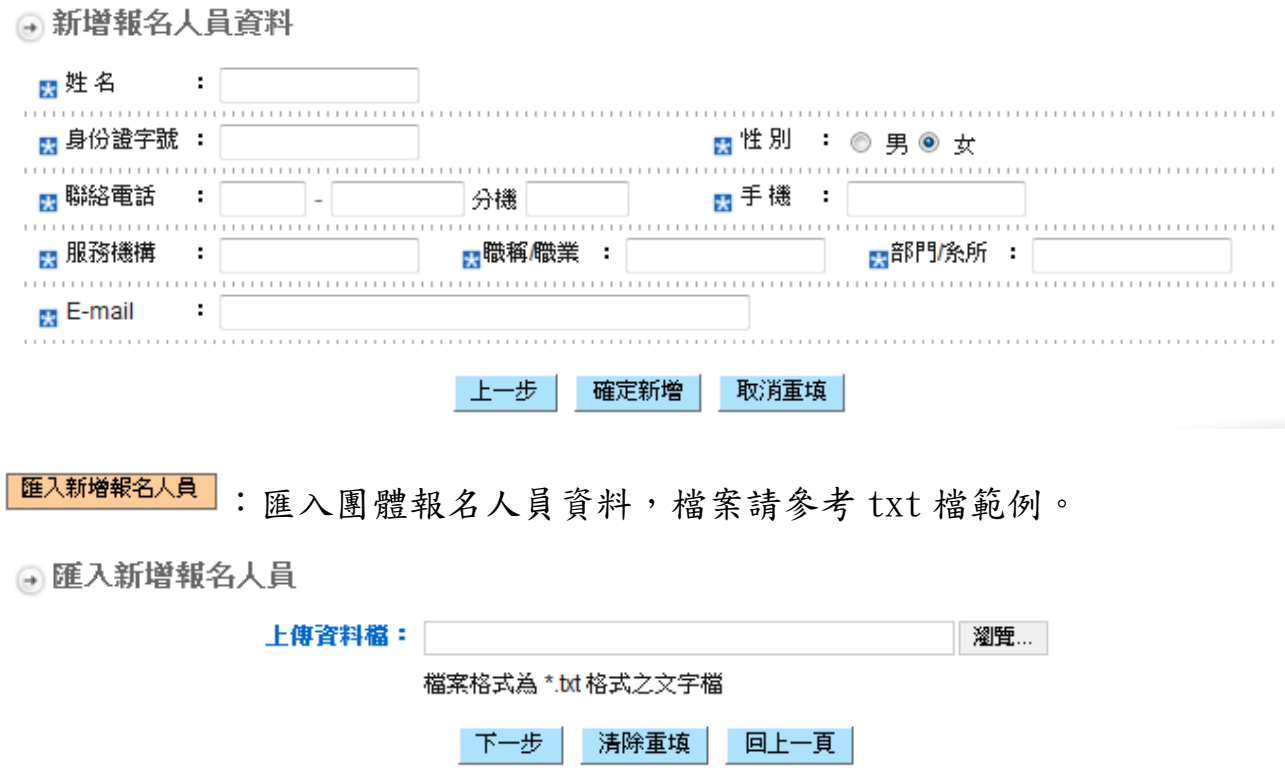

**⊕ 匯入新増報名人員** 

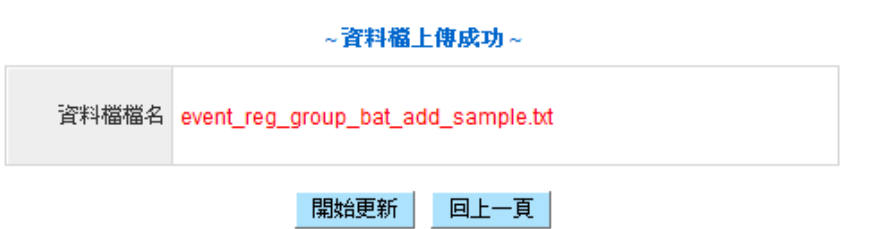

→ 匯入新増報名人員

~批次新增報名人員~

資料檔檔名: event\_reg\_group\_bat\_add\_sample.txt

資料新增完成

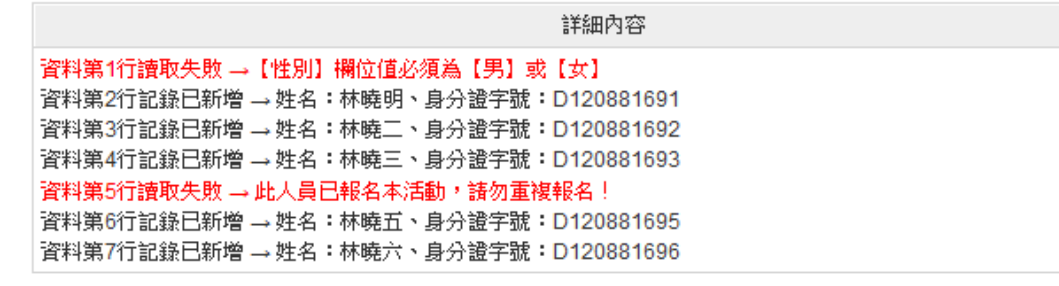

資料總筆數:7筆 無效資料筆數:2筆 資料新增成功:5筆 資料新增失敗:0筆 忽略筆數:0筆

回列表頁

4.顯示團體報名人員資料

□ 報名人員資料

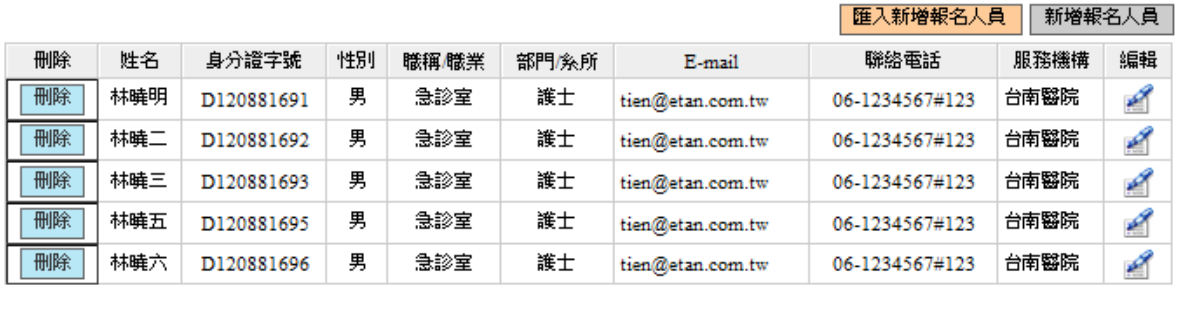

上一步 下一步

### 5. 填寫團體報名課程資料

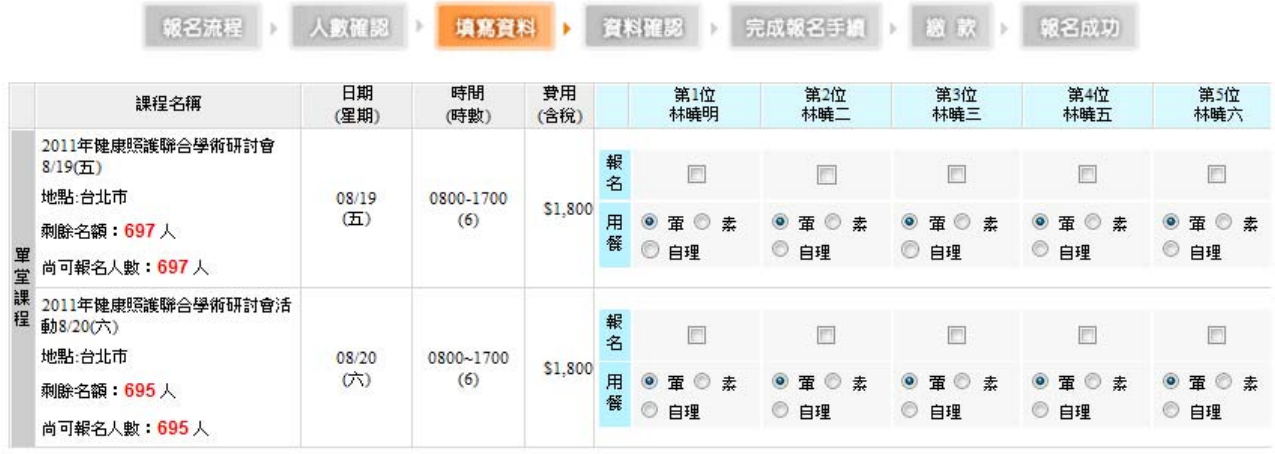

### 6. 確認團體報名課程資料

|報名流程 → 人數確認 → 填寫資料 → 實料確認 → 完成報名手組 → 磁 款 → 報名成功

#### \*\* 請確認一下報名資料是否正確無誤\*\*

#### 参加人員資料:

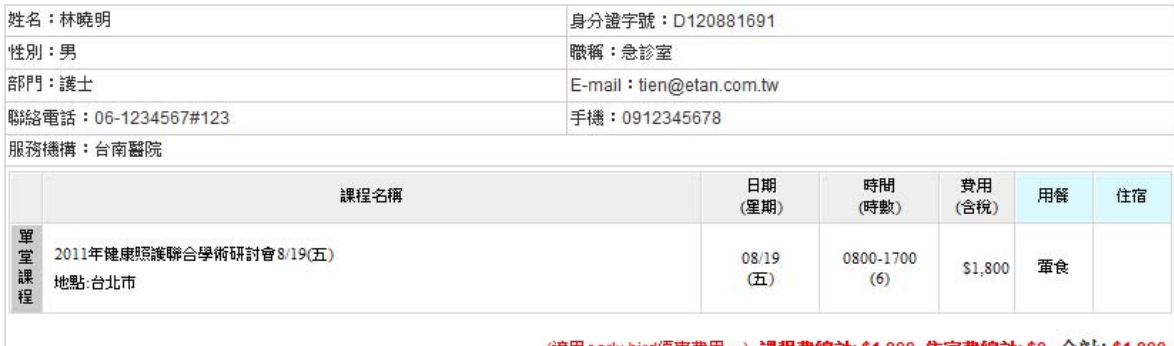

#### (適用early bird優惠費用。) 課程費總計: \$1,800 住宿費總計: \$0 合計: \$1,800

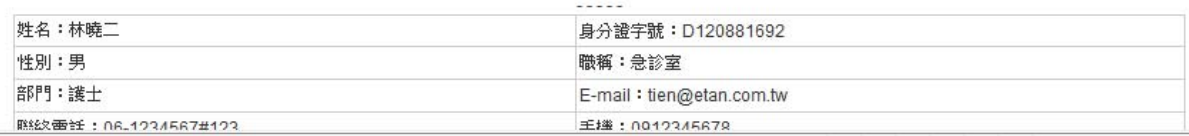

#### $\frac{1}{2}$  .  $\frac{1}{2}$

#### 修改活動報名資料

#### 確認送出報名表

<mark>・抵用券,編號 : (</mark>使用多張抵用券時,抵用券編號請以分號 (; )分隔)

■折扣費用: ·抵用券,金額0元

- 
- 為了防止被大量張貼廣告,請輸入圖月中的驗證碼。 <mark>需</mark> 驗證碼  $\cdot$
- Y J B P<sub>a</sub>I 重新産生驗證碼

確認送出報名表

#### 財團法人醫院評鑑暨醫療品質策進會

電話:02-2963-4055 傳真:02-2963-4022 會址:220 台北縣板橘市三民路二段31號5F

### 7.完成團體報名流程及列印報名資料

● 確認一下報名資料是否正確無誤

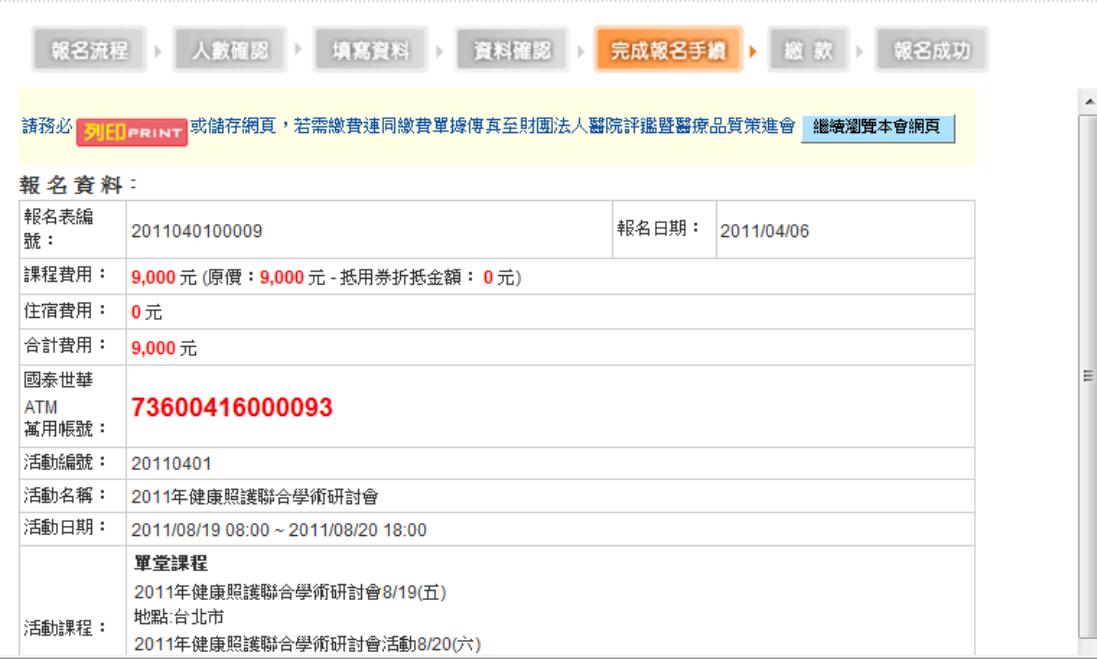

#### 銀行:013 國泰世華銀行 分行:017板橋分行 戶名:財剛法人醫院評鑑暨醫療品質策進會 帳號:73600416000093 ( 請注意:本帳號僅供此次報名之用,無法繳納其他款項 ! ) 傳真以下資料至財團法人醫院評鑑暨醫療品質策進會。

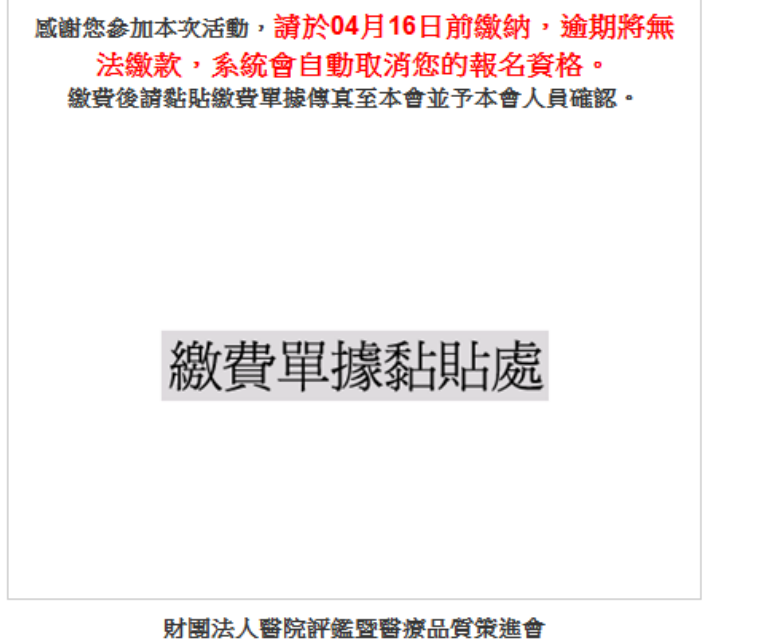

電話:02-29634055 · 02-29586922 傳真:02-29634033 · 02-29634292

Ξ

### 8. 系統自動發送報名通知信件

### 此郵件以程式自動發送,請勿直接回信。

親愛的 林 您好

以下是您的活動報名資料:

報名資料

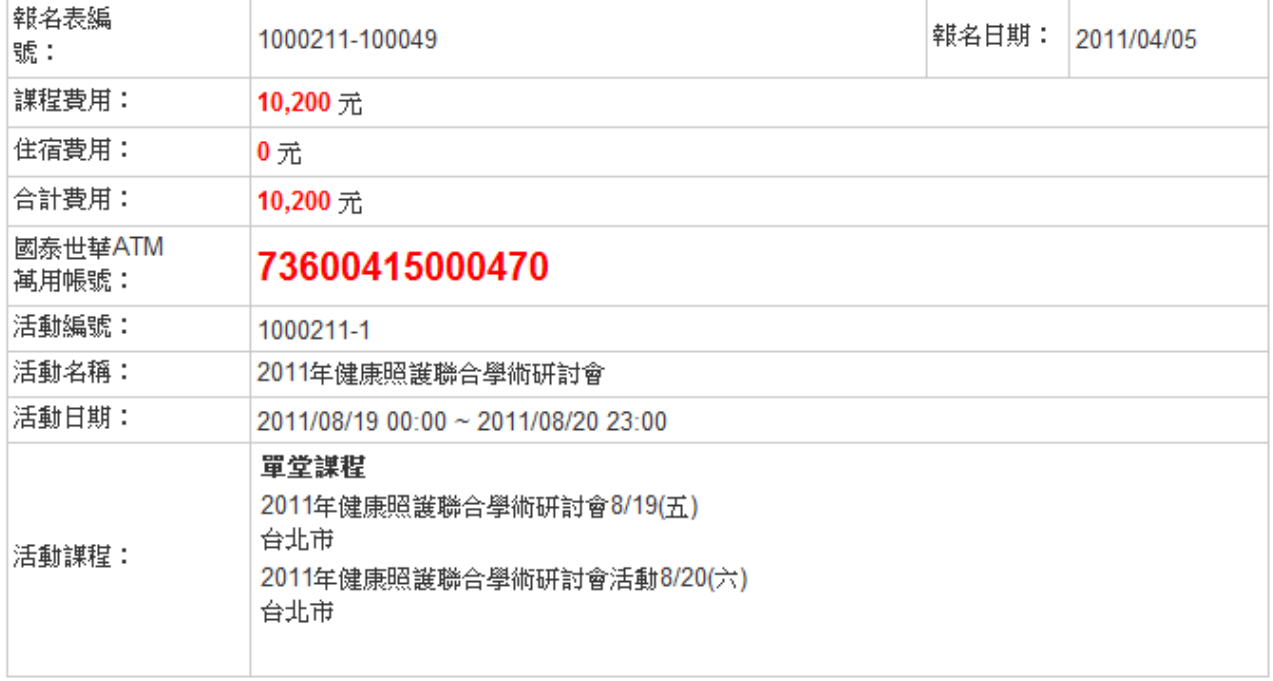

報名聯絡人資料

|服務開份玄稱・具添頌科坊開務/映)公司|

# 六、 報名資料查詢及維護

# 網址: http://attend.tjcha.org.tw/activity/event\_reg\_group\_score\_list.php

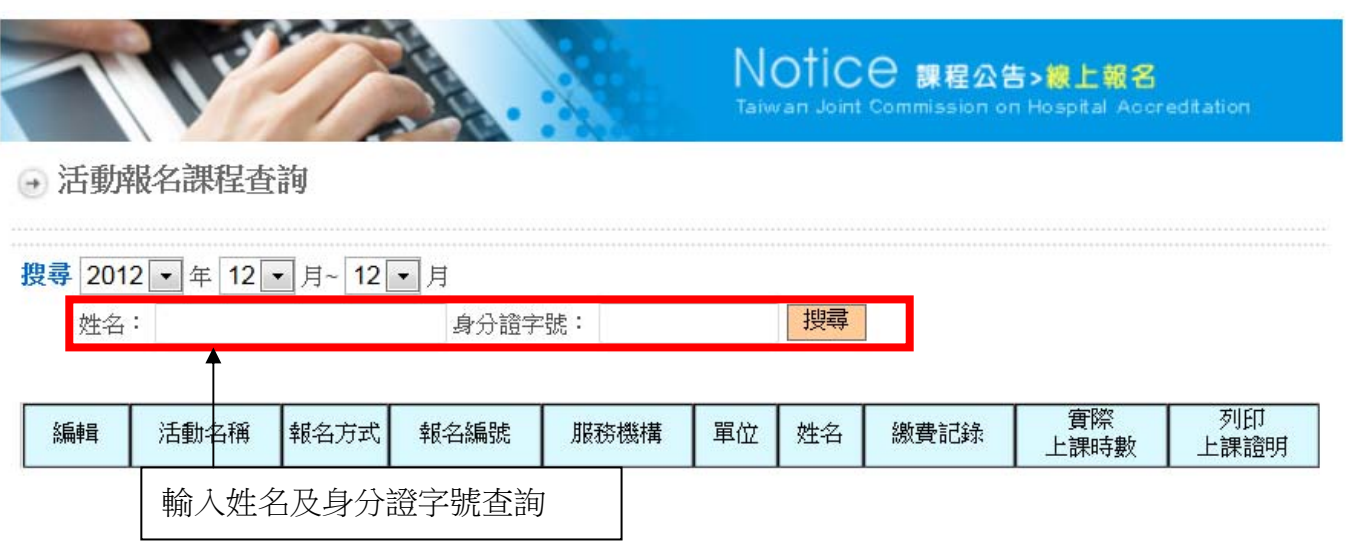